# **FUJIFILM**

# DIGITAL CAMERA X100F **Uudet ominaisuudet**

# **Versio 2.10**

Tämän tuotteen mukana toimitetun asiakirjan sisältämät kuvaukset eivät enää välttämättä vastaa laiteohjelmistopäivitysten seurauksena lisättyjä tai muutettuja ominaisuuksia. Verkkosivuiltamme löydät tietoa eri tuotteille saatavilla olevista päivityksistä:

 *http://www.fujifilm.com/support/digital\_cameras/software*

## **Sisällys**

X100F-laiteohjelmistoversio 2.10 lisää tai päivittää alla luetellut ominaisuudet. Katso viimeisintä opasta seuraavalla verkkosivustolla.

 *http://fujifilm-dsc.com/en-int/manual/*

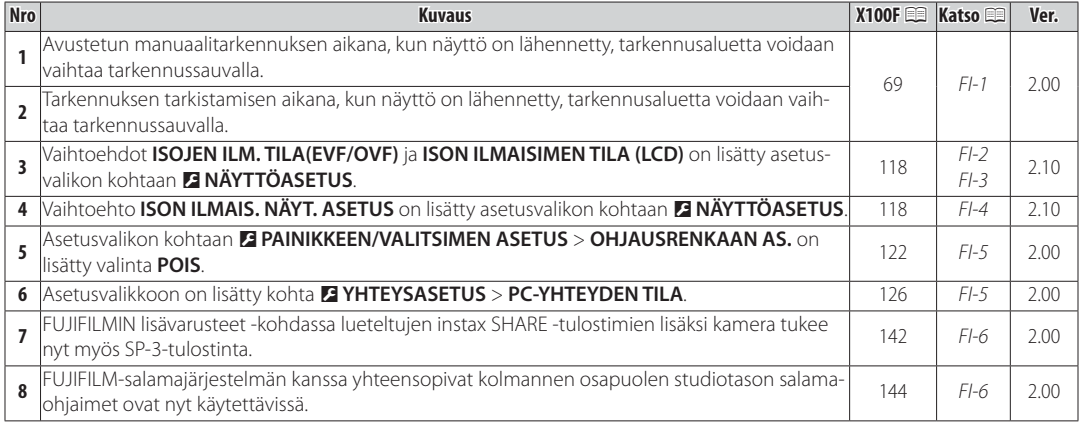

## **Muutokset ja lisäykset**

#### **Tarkennustila**

**X100F Käyttäjän opas**: 1 en 69 **Ver. 2.00 Ver. 2.00 Ver. 2.00** 

#### $\bullet$  **Tarkennuksen tarkistaminen**

Kun haluat lähentää nykyistä tarkennusaluetta tarkkaa tarkennusta varten, paina takakomentokiekon keskustaa. Peruuta zoomaus painamalla takakomentokiekon keskustaa uudelleen. Käsisäätöisessä tarkennustilassa zoomausta voi säätää kiertämällä takakomentokiekkoa, kun **VAKIO** tai **FOCUS PEAK KOROSTUS** on valittu kohtaan G**AF/MF-ASETUS** > **MF-APU**, kun taas jos **PÄÄLLÄ** on valittu

kohtaan G**AF/MF-ASETUS** > **TARKEN. TARKISTUS**, kamera lähentää valittua tarkennusaluetta automaattisesti, kun tarkennusrengasta kierretään. Tarkennusalueen valinta tarkennussauvalla on käytettävissä tarkennuszoomauksen aikana. Tarkennuksen zoomausta ei voi käyttää tarkennustilassa C, tai kun **MR AF/MF-ASETUS** > **ENNEN AF:ÄÄ** on päällä tai jokin muu asetus kuin r**YKSI PISTE** on valittu kohtaan **AUTOFOKUS TILA**.

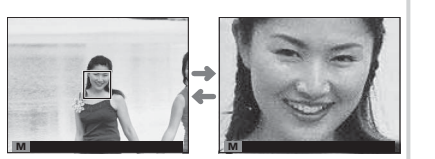

### D **NÄYTTÖASETUS NÄYTTÖASETUS**

**X100F Käyttäjän opas: ■ 118** Uer. 2.10

#### **ISOJEN ILM. TILA(EVF/OVF)**

Valitse **PÄÄLLÄ** tuodaksesi isot ilmaisimet näkyviin sähköisessä/optisessa etsimessä (EVF/OVF). Näytöllä näkyvät ilmaisimet voidaan valita käyttämällä asetusta D**NÄYTTÖASETUS** > **ISON ILMAIS. NÄYT. ASETUS**.

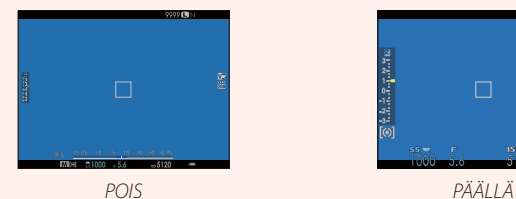

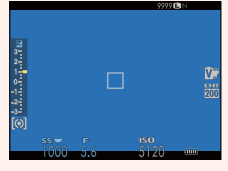

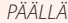

Q Jotkin kuvakkeet eivät näy, kun **PÄÄLLÄ** on valittu kohtaan **ISOJEN ILM. TILA(EVF/OVF)**, mukaan lukien:

- 
- Etäisyysilmaisin Tarkennustila Muut
- -
- Tarkennuksen ilmaisin AF+MF-ilmaisin Mikrofoni/kaukolaukaisin<br>• Etäisyysilmaisin Tarkennustila Muut
	-
- R Jos **ISON ILMAISIMEN TILA** on määritetty toimintopainikkeen tehtäväksi, painiketta voidaan voidaan käyttää **ISON ILMAISIMEN TILAN** asettamiseksi päälle (PÄÄLLÄ) ja pois päältä (POIS) (1347, 121).

### D **NÄYTTÖASETUS NÄYTTÖASETUS**

**X100F Käyttäjän opas**: 118 **Ver. 2.10 Ver. 2.10** 

#### **ISON ILMAISIMEN TILA (LCD)**

Valitse **PÄÄLLÄ** tuodaksesi isot ilmaisimet näkyviin LCD-näytöllä. Näytöllä näkyvät ilmaisimet voidaan valita käyttämällä asetusta D **NÄYTTÖASETUS** > **ISON ILMAIS. NÄYT. ASETUS**.

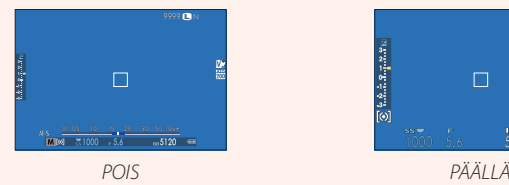

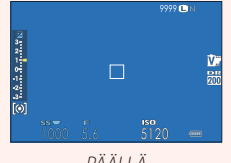

- Q Jotkin kuvakkeet eivät näy, kun **PÄÄLLÄ** on valittu kohtaan **ISON ILMAISIMEN TILA (LCD)**, mukaan lukien:
	-
	- Etäisyysilmaisin Tarkennustila Muut
- -
	- Tarkennuksen ilmaisin AF+MF-ilmaisin • Mikrofoni/kaukolaukaisin
		-
- R Jos **ISON ILMAISIMEN TILA** on määritetty toimintopainikkeen tehtäväksi, painiketta voidaan voidaan käyttää **ISON ILMAISIMEN TILAN** asettamiseksi päälle (PÄÄLLÄ) ja pois päältä (POIS) (11 47, 121).

## **D** NÄYTTÖASETUS

**X100F Käyttäjän opas: ■ 118** I18 **Ver. 2.10** 

#### **ISON ILMAIS. NÄYT. ASETUS**

Valitse, mitkä ilmaisimet näytetään, kun **PÄÄLLÄ** on valittu kohtaan D**NÄYTTÖASETUS** > **ISOJEN ILM. TILA(EVF/OVF)** tai **ISON ILMAISIMEN TILA (LCD)**. **Assumed a structure of the structure of**  $\frac{V_{\text{max}}}{2}$ 

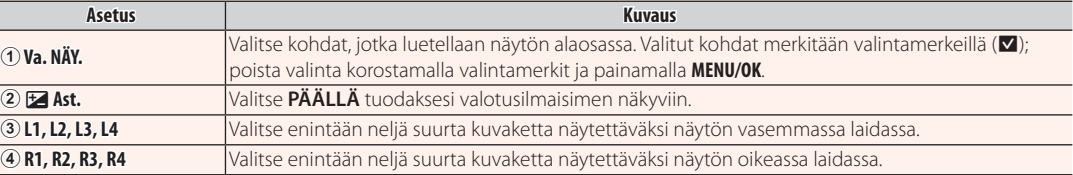

#### **ISON ILMAISIMEN NÄYTÖN ASETUS Va. NÄY.**  $L1$  **33**  $L2$   $\overline{02}$ ริ  $L3$   $\overline{300}$  $\begin{array}{c}\n 14 \\
\hline\n 14 \\
\hline\n 11 \\
\hline\n 12\n \end{array}$ ত

#### *<b>B* PAINIKKEEN/VALITSIMEN ASETUS

#### **X100F Käyttäjän opas**: 122 **Ver. 2.00 Ver. 2.00**

#### **OHJAUSRENKAAN AS.**

Aseta ohjausrenkaalle määritetyt toiminnot.

#### **Asetusvalinnat**: **OLETUS**/**VALKOTASAPAINO**/**FILMISIMULAATIO**/**DIGIT. POLTTOVÄLIN MUUTTAJA/POIS**

#### D **YHTEYSASETUS YHTEYSASETUS**

**X100F Käyttäjän opas**: 126 **Ver. 2.00 Ver. 2.00** 

#### **PC-YHTEYDEN TILA**

Säädä tietokoneeseen yhdistämisen asetuksia.

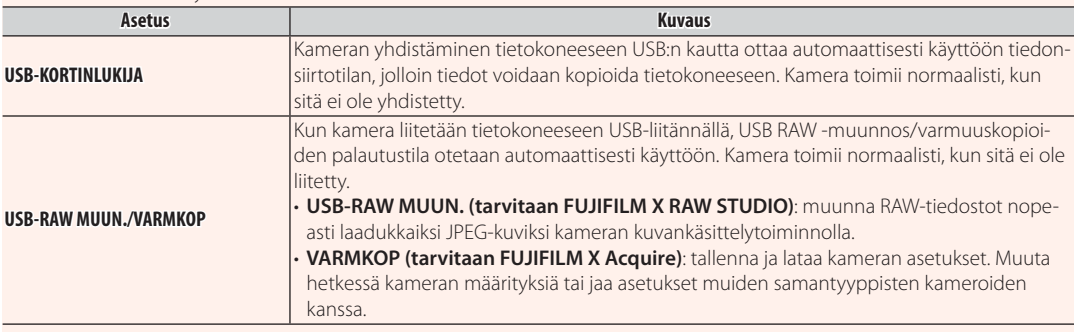

#### **FUJIFILMin lisävarusteet**

**X100F Käyttäjän opas:**  $\Box$  **142 Ver. 2.00** 

#### **instax SHARE -tulostimet**

**SP-1/SP-2/SP-3**: Yhdistä langattoman lähiverkon kautta tulos-Itaaksesi kuvia instax-filmille.

#### **Varustekenkään liitettävien salamalaitteiden käyttö käyttö**

#### **X100F Käyttäjän opas:**  $\Box$  **144 <b>Ver. 2.00**

FUJIFILM-salamajärjestelmän kanssa yhteensopivat kolmannen osapuolen studiotason salamaohjaimet ovat nyt käytettävissä. Katso tarkempia tietoja studiotason salamalaitteen ohjeistuksesta.

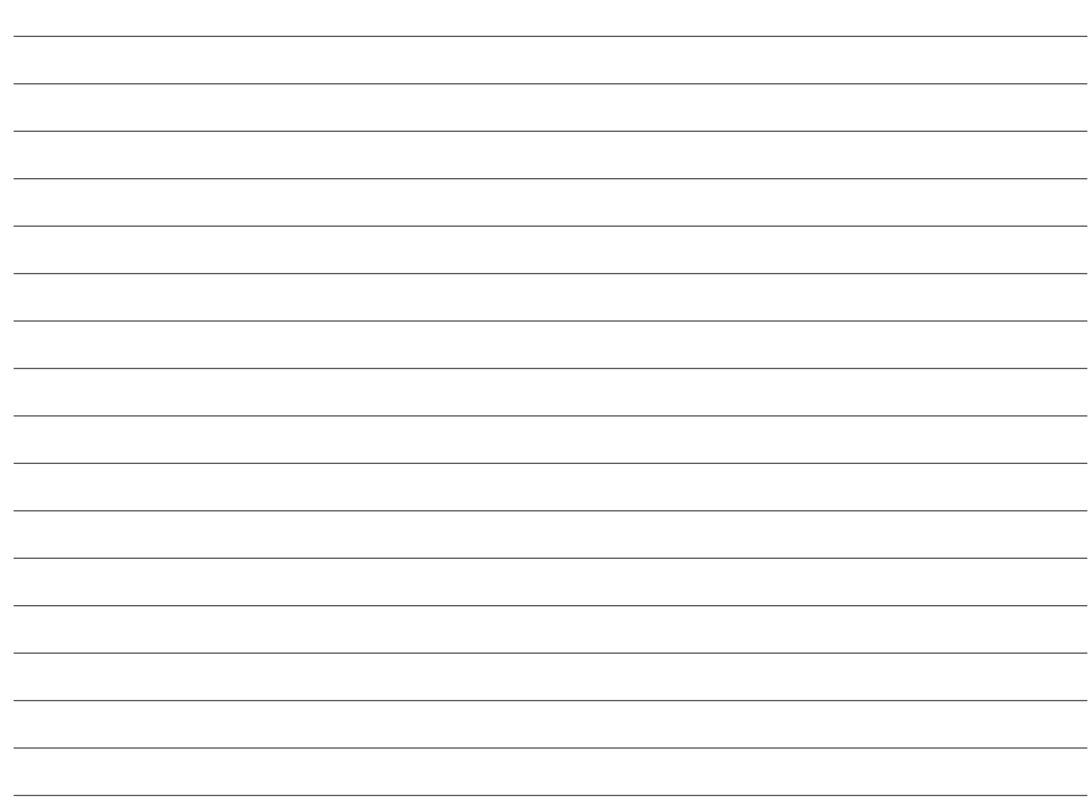

# **FUJIFILM**

#### **FUJIFILM Corporation**

7-3, AKASAKA 9-CHOME, MINATO-KU, TOKYO 107-0052, JAPAN http://www.fujifilm.com/products/digital\_cameras/index.html